# 3D プリンタによる "3 次元タートル・グラフィクス"

## 金田 泰 Dasyn.com yasusi@kanadas.com

概要: 3D プリンタで造形するとき,通常は 3D CAD で設計した静的 (宣言的) なモデルのデータを加 工してプリンタにおくる. しかし,普及している FDM 型 3D プリンタが入力するのはプリント・ヘッドの移 動とフィラメントの射出を制御する動的な手続きであり,これをより素直にプログラミング言語化ないしライ ブラリ化すれば,タートル・グラフィクスのような方法で 3D オブジェクトが生成できる. この 「タートル 3D 印刷」 のライブラリを Python によって記述し試用してみた. このライブラリは公開している. 3D プリンタ では宙に印刷できないことがネックになるが,その問題をうまくクリアできれば 3D タートル・グラフィクス でえがいた図形を実物にすることができる.

キーワード: FDM 型 3D プリンタ, タートル・グラフィクス, Fused Deposition Modeling, 熱溶解積層型 3D プリンタ

## **1.** はじめに

3D プリンタを使用して 3 次元のオブジェクトを 造形するとき,通常は 3D CAD で設計したモデル をスライサとよばれるソフトウェアで水平にスライス して,その結果をプリンタにおくって印刷する. CAD が出力するファイル形式はさまざまだが,ス ライサにおくるには STL (Standard Triangulation Language または Stereo-Lithography) という宣言 的な形式のファイルが使用される. STL はモデル の表面形状を 3 角形の集合によって近似する (内部は表現できない).

3D プリンタにはいろいろな種類があるが,安価 なタイプは FDM (Fused Deposition Modeling, 熱 溶解積層) 型とよばれ,とかしたフィラメント (プラス ティック) をノズルの先端から射出してかためる (図 1). FDM 型のプリンタをつかうとき,スライスし た結果は通常 G-code [Kra 00] という CAM 用言 語で表現される. CAD が出力するモデルは静的 (宣言的) だが,G-code はもともと工作機械の刃の 動作をあらわすので動的 (手続き的) である. Gcode によってプリント・ヘッドの動作やプラスティッ クを射出する速度などを指定することができる.

G-code によるコマンドの例として 2 つをあげて おく. G0 というコマンドは単純なツールの移動を 指令する. たとえば

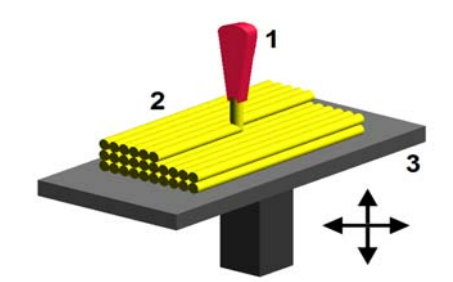

図1 FDM 型 3D プリンタの原理 ("FDM by Zureks" by Zureks - Wikimedia Commons)

#### G0 X0 Y0 Z0 F3600

というコマンドは分速 3600 mm で座標 (0, 0, 0) に 移動することを指令する.

また,G1 というコマンドは切削型の工作機械にお いては加工しながらの移動を意味するが,付加型 (additive) の工作機械である 3D プリンタにおいて は印刷しながらの移動を指令する. たとえば

#### G0 X0 Y0 Z0 F3600 E100

というコマンドを実行すると,E100 によって指定さ れる量のフィラメントを射出しながら移動する. (フ ィラメントの量は指定にしたがって相対値または絶 対値で指定される.)

FDM 型プリンタのプリント・ヘッドは通常はかぎ られた方向にしかうごかないが,実はそれをもっと 自由にうごかすことができる. FDM 型のプリンタ では通常,水平にスライスされた層ごとに印刷す

るので,層間の移動のとき以外はプリント・ヘッドが 垂直方向にうごくことはない. しかし,G-code をつ かえばヘッドを自由な方向に移動させることがで きる. たとえば,座標 (*x*0, *y*0, *z***0**) にいるときにつぎ のコマンドを実行すると,プリント・ヘッドは (*x*1, *y*1, *z***1**) に移動する.

G0 X*x*1 Y*y*1 Z*z***<sup>1</sup>**

ただし,3D プリンタのなかには垂直移動が不得 意なものが多いので注意が必要である.

# **2.** タートル・グラフィクス

この章では (2 次元) タートル・グラフィクスとその 3次元への拡張について説明する.

## 2.1 2D タートル・グラフィクス

タートル・グラフィクスは 1960 年代に Seymore Papert (パパート) らによって導入された. Papert はこどもでもつかえるようにプログラミング言語 Logo を設計した. Logo をつかうと,「カメ」 の軌 跡で 2 次元の線画をかかせることができる. これ がタートル・グラフィクスである.

タートル・グラフィクスの基本的な描画コマンドは つぎの 3 つである.

- Forward *d* というコマンドにより、カメは距離 *d* だけ前進する.
- Turn left *a* というコマンドにより、カメは角度  $a^{\circ}$ だけ左にまがる.
- Turn right *a* というコマンドにより、カメは角度 *a*° だけ右にまがる.

これらのコマンドを使用することによって、カメを 2 次元空間のなかで自由にうごかすことができ, 図2の例のようにその軌跡を表示することができ る.

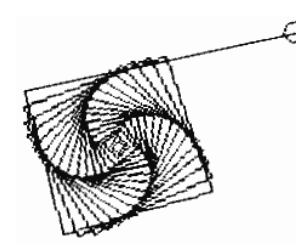

図2 2 次元タートル・グラフィクス

## 2.2 3D タートル・グラフィクス

タートル・グラフィクスはもともと 2 次元のものだ ったが,その後,「3 次元タートル・グラフィクス」に よって 3 次元の図形をえがくのにも使用されるよう になった (たとえば [Ver 14][Tip 10]). タートル・ グラフィクスを 3次元に拡張するには、基本的に は forward, (turn) left, (turn) right のほかに上下 方向に移動または回転するコマンド (たとえば up, down) を追加すればよい. さらに,Bernd Paysan は,複雑な 3 次元形状を容易につくりだすことが できる "Dragon Graphics" [Pay 09] という拡張され た 3D タートル・グラフィクスを提案している. しか し,これらはいずれも 2 次元のディスプレイで表示 するためのグラフィクスであり,カメの軌跡が 3 次 元で表示されるわけではない.

# **3. 3D** 印刷による **"**タートル・グラフィ クス**"**

この節では 3D タートル・グラフィクスにもとづく 3D 印刷機能を検討し,その設計・実装について のべる. この機能をタートル 3D 印刷機能とよぶ.

## 3.1 概要

G-code は手続き的なので,タートル・グラフィク スと同等のコマンドを実行させることができる. も っとも,G-code を人間が直接書くことは普通はな いし,アセンブリ言語のようなものなので人間が書 くのに適してはいない. しかし,3 次元の描画コマ ンドを G-code に翻訳するのは容易である. タート ル・グラフィクスの場合には,Forward コマンドを G1 コマンドに変換するだけでよい.

ただし,プリント・ヘッドの座標は通常はデカルト 座標によって記述するので,それをタートル・グラ フィクスにおけるように進行方向を基準にする必 要がある. しかし,これもつぎのようにすることによ り,容易に実現される. 第 1 に,カメの方向を Gcode 生成プログラムが記憶するようにする. 第 2 に,forward コマンドを翻訳する際に現在の座標と 方向とからつぎの座標を計算して G1 コマンドの 引数とする. 第 3 に, turn left および turn right コ マンドを翻訳する際には,記憶している方向を修

正する. 上下の動作に関しても同様だが,それに ついて記述するには,まず座標系を選択する必 要がある.

#### 3.2 座標系の選択と上下の移動

カメの座標系として極座標を使用する方法と円 筒座標を使用する方法とがあり,上下の移動を記 述する方法はそれに依存する.

極座標はフライトシミュレータと同様の座標系で あり,カメの移動方向は重力の方向とは無関係に きまる. 3D 印刷においては重力を考慮すること が欠かせないので,これでは印刷可能性を保証 するのが困難になる. つまり,フライト・シミュレー タでは (あるいはたぶん実際に飛行機を操縦して いても) 鉛直方向がわからなくなって墜落しがちだ が,3D 印刷でも同様のことがおこる.

円筒座標においてはカメの移動方向はつねに 水平であるとする. 垂直方向に移動するときはそ の変位を記述するが、カメの方向は変化しない. この方法では重力の方向がカメに対して一定なの で,極座標をつかうより印刷すべきオブジェクトが デザインしやすいとかんがえられる.

# 3.3 タートル 3D 印刷と 3D タートル・グラフ ィクスとのちがい

上記のように,3D プリンタをつかえば,3 次元タ ートル・グラフィクスのような方法でオブジェクトを かたちづくっていくことができるが,タートル 3D 印 刷を 3 次元タートル・グラフィクスと比較すると 2 つのちがいがある.

第1に,タートル・グラフィクスにおいては3次 元空間のどこにでも自由に線をひくことができる が,3D 印刷においては地上で印刷するかぎりは 射出されたフィラメントをささえるもの (サポート) が 必要であり,空中に印刷するのは困難である.

第 2 に,タートル・グラフィクスにおいては印刷 速度やフィラメント射出量などの印刷パラメタを制 御する必要がある (制御することができる). タート ル・グラフィクスにおいても線のふとさなどをかえる ことができるが,3D 印刷ではきれいに印刷するに は印刷速度をおさえる必要があるところなど,ター トル・グラフィクスにはない条件がある.

# **4.** 選択肢とライブラリの設計

この章ではタートル 3D 印刷機能の提供形態に 関する選択肢についてのべ,そのなかから選択し て実装した Python ライブラリについてのべる.

## 4.1 タートル 3D 印刷機能のための選択肢

タートル 3D 印刷は手続き的に記述するのが自 然であるから,Logo や他のタートル・グラフィクスと 同様にプログラミング言語の一部として提供する のが自然である. それを前提とすると,2 つの選 択肢がかんがえられる.

● Logo のような言語を設計する.

● 既存の言語のライブラリを開発する.

この選択肢のうち後者を選択したが,その理由 はつぎのとおりである. Logo が設計された時代 にはまだプログラミング言語の数はすくなくて,拡 張してタートル・グラフィクスをくみこむのが容易で ないために新言語をつくるという選択がなされた のであろう. しかし,現在では拡張可能な言語は 多数あり,新言語を導入するべき理由はないとか んがえられる. ひろく使用されている言語にくみこ んだほうが,使用しやすいとかんがえられる. それ がライブラリという方法を選択した理由である.

言語としては Python を選択したが,それは,モ ダンな言語のなかで Python が比較的普及してい るからである. もちろん,ほかにも普及している言 語はあるが,そのなかから Python を選択したのは 趣味の問題でもある.

#### 4.2 Python のためのライブラリ

著者はタートル 3D 印刷のための Python ライブ ラリ turtle.py を開発して,オープン・ソースで提供 している (http://bit.ly/ZEyLzx or http://www. kanadas.com/program/2014/08/-

3d 3d python.html). ただし、まだ特定の 3D プリ ンタ (Rostock MAX) でしかつかえないなど,完成 度がひくいこともあり,いまのところはとくに宣伝し てはいない (それにしても,Google で検索してみ たが容易にみつからないので,すこしくふうが必 要なようだ).

このライブラリを使用することによって G-code の

プログラムを生成することができる. すなわち,つ ぎのようなプログラミングが可能になる. カメの進 行方向を前方とする円筒座標によってプリント・ヘ ッドの移動方向を記述する. forward(r, z) によっ て z 方向に移動しながら前進する (G-code を生 成する) ことができる.

たとえば,螺旋をえがきながらフィラメントをかさ ねていくプログラムはつぎのように記述することが できる.

```
 init(FilamentDiameter, 
    HeadTemperature, BedTemperature, 
    CrossSection, x0, y0, 0.4)
dz = 0.4 / 72 for j in range(0, 16): 
    for i in range(0, 72): 
       forward(1, dz) 
       left(5)
```
init は初期化のための関数であり,あとで説明す る. このプログラムは 5° ずつ 72 回まがりながら 近似的な円をえがいていく 2D タートル・グラフィク スのプログラムにちかい. ち がうのはまっすぐ前 進するかわりに dz (mm) ずつ上昇していくことで ある. フィラメントのふとさは 0.4 mm であることを 仮定している. 72 回の移動でちょうど 0.4 mm 上 昇することによって,空中に印刷することなく,フィ ラメントをきちんとかさねていくことができる. 実際 には射出したフィラメントのふとさは 0.4 mm よりす こしふとい必要がある (射出量を調整してそのよう にする). つまり "層" のあつさが 0.4 mm というこ とだが,螺旋なので正確には層になっていない. そうすればフィラメントどうしがおしつけられて接着 し,かんたんにははがれなくなる.

初期化関数 init によってつぎの値を調整するこ とができる. 最初の引数 FilamentDiameter はプリ ンタにおいて使用するフィラメントのふとさであり, 通常は 1.75mm または 3mm である.

2 番めおよび 3 番めの引数はそれぞれ設定す るべきプリント・ヘッドとプリント・ベッド (印刷台) の 温度である. FDM 型のプリンタでは通常 ABS ま たは PLA (ポリ乳酸) というプラスティックを使用す るが,ABS は 240°C くらい,PLA は 200°C くらい で使用する. プリント・ベッドは PLA については 加熱しない (0 を指定) でよいが,ABS について

は 80–110°C くらいの温度に加熱する. ABS は 温度がさがると収縮してプリント・ベッドからはがれ るからである.

4 番めの引数 CrossSection は射出するフィラメ ントの断面積を指定する. これはフィラメントの射 出量を制御するためにあたえる. FDM 型 3D プ リンタにおいては装着されたフィラメントのおくり量 (ながさ) によってその量を指定するが,これでは フィラメントのふとさ (1.75 mm または 3.0 mm) によ って射出量の指定をかえなければならない. そこ で,射出されるフィラメントの断面積によって射出 量を制御するようにしている. こうすればフィラメン トのふとさをかえたときは init の最初の引数の値 をかえるだけですむ.

最後の 3 つのパラメタは印刷を開始する位置の 座標である. これらはデカルト座標によってあた える.

上記のように印刷パラメタのうちフィラメント射出 量の初期値は init によって指定することができる が,それは印刷中に変更する必要が生じる. ま た,印刷速度は初期値も固定されているので,最 初から指定する必要が生じることもある. これら は,必要なときは setVelocity および setCrossSection という関数を使用して変更するこ とができる.

## **5.** 実験

いくつかの図形を例として, turtle.py を使用して みた. 他にもいくつかフリーのツールを使用した その開発・印刷過程と結果を報告する.

## 5.1 例題

円筒 (螺旋), ねじれ四角錐, 平面フラクタルな どの例題をこころみた. 図3にこれらをグラフィク スによって表示したものをしめす. 図3(c) のような 2 次元のフラクタルは 3D プリンタで印刷するオブ ジェクトとしてはいまひとつであり、フラクタル図形 としてはほんとうは 3D フラクタルをためしたい. し かし,著者が知るかぎりの 3D フラクタルはみな宙 に印刷する必要があるため,通常の 3D 印刷では つくれない.

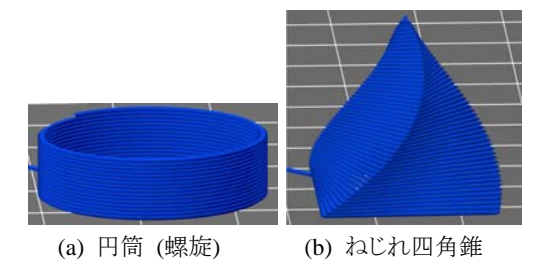

(c) フラクタル図形 (2 次元) 図3 タートル 3D 印刷のための例題 (Repetier Host により表示)

## 5.2 方法

基本的な手順はつぎのとおりである (図 4).

- 1) プログラム記述と G-code 生成
- 2) グラフィクスによる確認
- 3) 3D 印刷

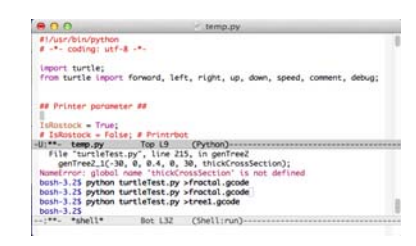

1) プログラム記述

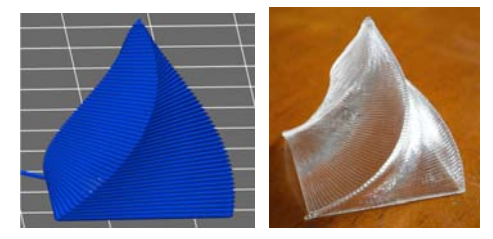

2) グラフィクスによる確認 3) 3D 印刷 図4 タートル 3D 印刷の手順

すなわち,まずプログラムを記述し,そのプログラ ムを使用して G-code を生成する. そして,その G-code をそれ用のツールで表示して形状を確認 する. 成功したら印刷してみる. しかし,この手順 を 1 回実行するだけで成功することはまずない. したがって,これらを成功するまでくりかえした.

1 回で成功しないのは,ツールでの表示が成功 しても印刷をだめにする要因が多々あるからであ る. init は 3D プリンタを完全に初期化するわけ ではないので,初期化わすれもおこるが,これは 容易に解決できる. ABS と PLA のあいだではも ちろん,同種のプラスティックでも温度設定をかえ なければならないこともあるが,これも調整は比較 的容易である. やっかいなのは,フィラメントをず らしてかさねていくため,うまくかさねられずに陥 没したり脱落したりすることである. その例はあと でしめす. 陥没することがさけられない形状のとき は,プリント・ヘッドの上昇ピッチをさげなければな らないこともある.

以下,これらのステップをよりくわしくみていく.

### 5.2.1 プログラムの記述と G-code 生成

プログラムを記述し実行するためには,すきな Python 用のエディタや開発環境をつかえばよい. 著者の趣味は Emacs なので,それをつかって記 述しコンパイルしている (図5). そのプログラムを 実行すると標準出力から G-code がえられるの で,それをファイルにいれる. とくにつけくわえるこ とはない.

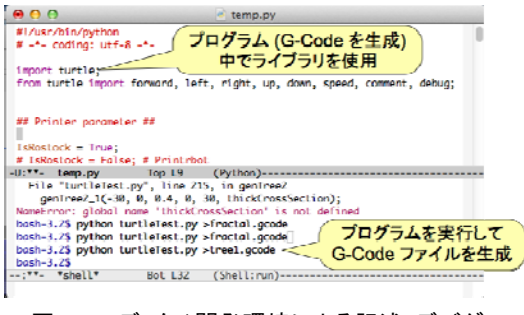

図5 エディタ/開発環境による記述・デバグ (Emacs)

#### 5.2.2 グラフィクスによる作品の確認

G-code を入力してグラフィクスで表示するプログ ラムとして比較的便利なのは Repetier Host という 3D プリンタ用ツールである (図6). Repetier Host は Windows, Macintosh のいずれでも動作する. 類似のツールはほかにもあるとかんがえられるが, Repetier Host は表示機能も多様であるうえ,これ をつかえば確認だけでなく印刷までできる (はず である). ウィンドウの右側に表示されているのは G-code である.

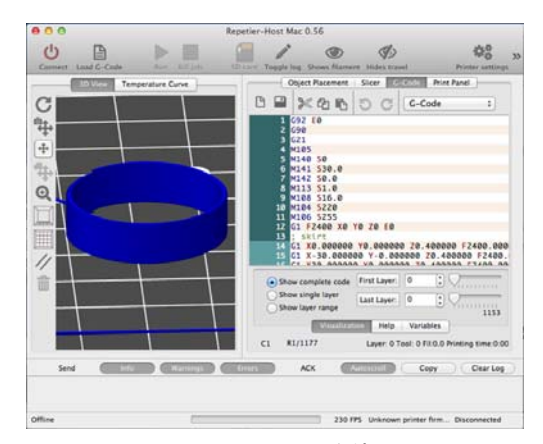

#### 図6 Repetier Host を使用した グラフィクスによる作品の確認

このステップではうまく印刷できそうかどうかをツ ールの機能をつかって確認し,視覚的に確認す る. しかし,ツールじたいではコマンド構文がただ しいかどうかなど,よわいチェックしかできない. ま た,ひとがみても印刷可能性が判定できないこと も多い. その理由のひとつは、印刷プロセスは動 的だがグラフィック表示は静的だからということで ある.

余談だが,Repetier Host は入力された G-code にふくまれるスライスの数 (層数) をもとめようとす る. タートル 3D 印刷用の G-code においては z 軸方向に自由に移動できるので奇妙なことがおこ るが,それでも,膨大な層数をかぞえるなどして, なんとか追随してくれる.

#### 5.2.3 作品の印刷

すでに書いたように 3D 印刷のためのプログラ ムとしては Repetier Host がつかえるはずだが,著

者の環境 (Windows Vista) ではよく途中でとまる ので印刷にはつかっていない (ただし,最新版で どうなるかはたしかめていない). 途中でとまると印 刷を最初からやりなおさなければならない. もっと も,前記のようなオブジェクトにおいては印刷時間 が数分程度なので,そうなっても印刷に何時間か かかるおおくの 3D 印刷よりは被害はすくない.

それでも,失敗がないようにするため, Pronterface という印刷用ソフトウェアを使用して いる (図 7). これも Windows, Macintosh の両方 で動作する. Pronterface も完全に安定している わけではないが,不具合はあっても印刷がとまる ことはまれである.

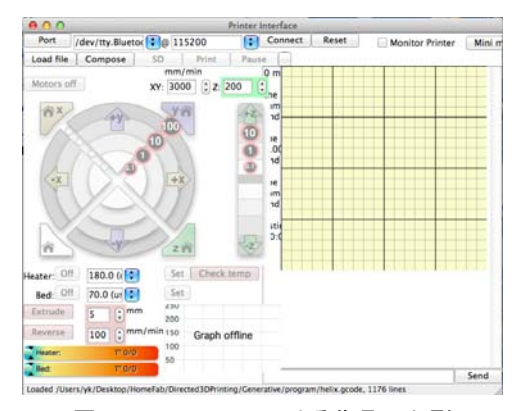

図7 Pronterface による作品の印刷

#### 5.3 印刷過程と結果

印刷のようすをビデオで撮影した. ここにのせる ことはできないが YouTube に投稿している (http://youtu.be/7H5-acxQ\_RE).

円錐やねじれ四角錐のように前進と回転をくり かえしてつくる図形の例を図8にしめす。円錐の 場合はおなじパターンをくりかえしていくが、ねじ れ四角錐の場合 (a) はパターンが縮小していく. (a) の 2 番めの写真は最初の写真とおなじ四角錐 をうえからうつしたものだが,こうすると図2 の平面 図形との関係がよくわかる (ただし、図2は拡大す る方向にえがいている). 同様に拡大していくパタ ーンもつくることができるが,その例を (b) にしめ す. ただし,接地面積がちいさくて印刷中にはが れやすいので,注意が必要である. グラフィクス

の場合は縮小しながらかいても拡大しながらかい てもおなじ結果がえられるが,タートル 3D 印刷の 場合はこのようにしたからつみあげていくので縮 小と拡大とでことなる形状が生成される.

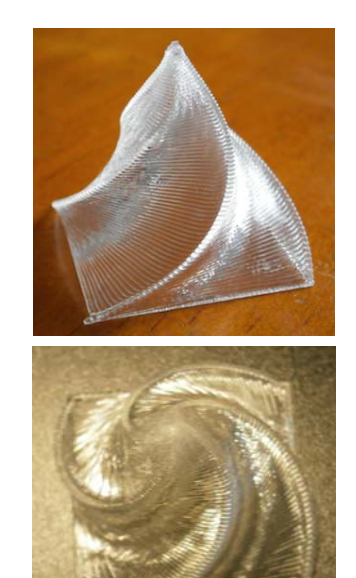

(a) ねじれ四角錐 (縮小していくパターン)

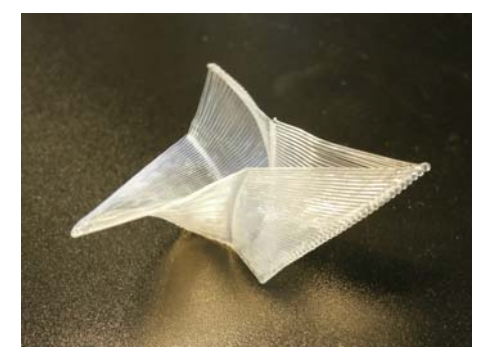

(b) 拡大していくパターンの例 図8 印刷結果 – 回転と縮小・拡大

図9はもうすこしかわったつかいかたの例であ る. (a) はすでにしめした平面フラクタルである. この場合は枝が分岐していくので,明示的に分岐 点にもどって印刷する必要がある (プログラミング 言語の環境は手続きよびだしの実行が終了すれ ば自動的にもとにもどるが, turtle.py ではそれが できないので明示的にもどさなければならない). もどるときに糸 (というほどほそくないが) をひいて しまっている. これをなくすには,さらにくふうが必 要である.

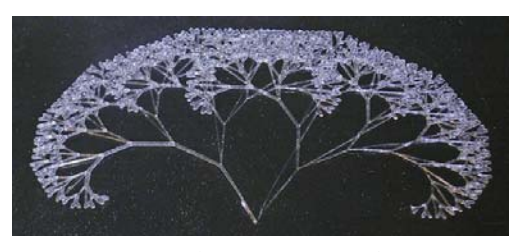

(a) 2 次元フラクタル図形

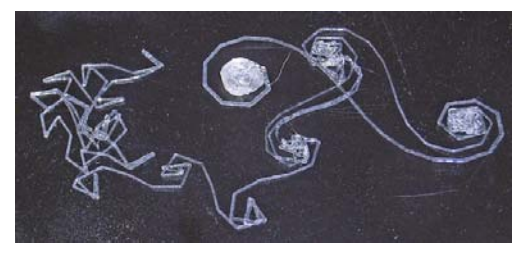

(b) 前進と角度が拡大する回転による 2 次元図形

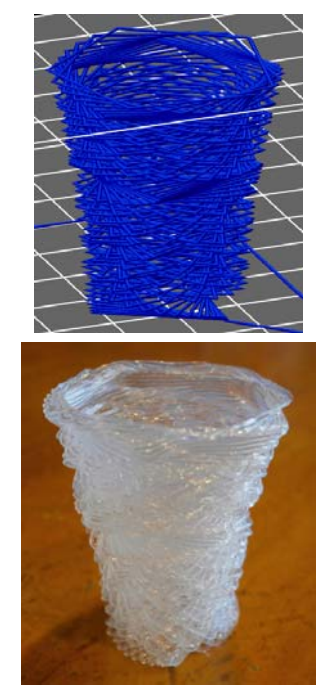

(c) 上下のフィラメントのかさなりがすくない図形 図9 他の印刷例

(b) は前進と回転をくりかえしていくときに回転角 をだんだんおおきくしていくときにできる,著者が すきな 2 次元パターンである. プログラミング・シ ンポジウムの原稿でも,あまったスペースに同様

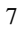

のパターンをえがいたことがある [Kan 85].

3次元のときはきちんとつみかさねるパターンだ け,それ以外では 2 次元のパターンしかつくれな いというのではつまらないので,(c) はフィラメント が完全にはつみかさならない疎な 3 次元パター ンをつくってみた例である. まだグラフィクスを表 示していなかったので,ここにあわせてあげる. 最 初は 0.4 mm ごとにフィラメントがかさなるようにデ ザインしたが,それではつぶれてしまう. そこで, フィラメントのふとさは 0.4 mm のまま,"層" のたか さは 0.3 mm ごとにして,マクロにはただしい形状 がえられるようにしている. それでも,直下のフィラ メントからはずれたフィラメントはすこし下に変形し ている. かさなっている部分をさらにへらすとさら に変形するが,この程度だとまだほぼデザインし たとおりのかたちのようにみえる.

どういう失敗がおこりうるかをしめすのも重要だと おもうので,典型的な例をあげる. 図 9(c) はある 意味では印刷に失敗した例だが,意図的である. それに対して図 10 の最初の写真は意図していな かったあきらかな失敗例である. つまり,円筒をか くときにすこしずつ直径を拡大していくと,2 番め の写真のようにある程度まではただしくつみかさな るが,限界をこえるとつみかさならなくなる. フィラ メントをちぢめる方向にちからがかかっているとき は,この写真のようにフィラメントが弧をえがくかわ りに一部がショートカットされて線分になってしま う.

## **6.** 関連研究

3D プリンタは付加型加工 (additive manufacturing, AM) をおこなう工作機械とかんが えられているが,コンピュータ数値制御 (CNC) に よる工作機械の歴史は旋盤,フライス盤などの切 削型加工からはじまっている. 1950-60 年代には 切削型ツールのためのプログラミング言語がさか んに研究されていた. そのなかで代表的なものが MIT において開発された APT [Bro 63] である. タートル 3D 印刷はツールの移動や加工を手続き 的に指示する点で APT にちかいが,付加型加工 を目的としている点や使用している座標系がこと なっている. また, turtle.py は汎用言語のライブラ リであるという点で CNC 専用言語として設計され ている APT とはちがいがある (専用言語を設計 した点で Logo にちかいともいえる). しかし,ター トル 3D 印刷は 1960 年代以降 CAD の発展によ ってわすれられていた手続き型言語による機械加 工のリバイバルだともいえるだろう.

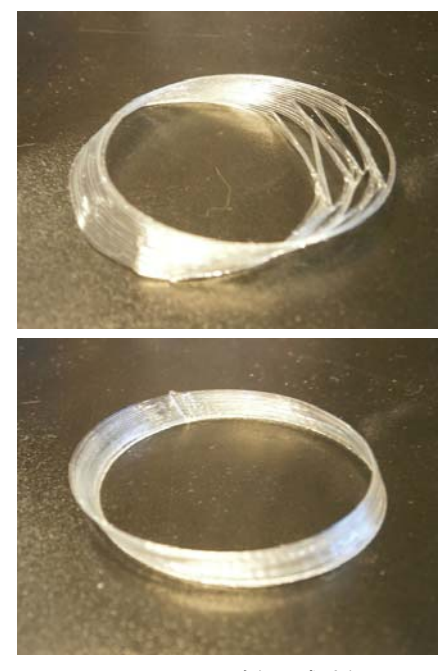

図10 印刷失敗例と成功例

## **7.** 結論

タートル・グラフィクスにもとづいて 3D オブジェ クトを生成するための 「タートル 3D 印刷」 のライ ブラリを Python によって記述し試用してみた. こ のライブラリと G-code ツール,3D プリンタ等をく みあわせれば,タートル 3D 印刷の開発環境を実 現することができる. 3D プリンタでは宙に印刷で きないことがネックになりうるが,その問題をうまくク リアできれば 3D タートル・グラフィクスでえがいた 図形を実物にすることができる.

今後の課題としては,いろいろなかたち,とくに 上下のフィラメントのかさなりがすくない図形をた めすこと,現在のライブラリをつかったくふうやライ ブラリの拡張,極座標をためすことなどがある.

なお,このスライドと論文のためにつぎの URLを 用意している. 補足などがあれば,ここに記述す る . http://bit.ly/1sr1008 (http://www.kanadas. com/papers/2014/08/3d 3.html). また、この報告 ではカメを中心とする座標系だけをあつかった が,デカルト座標をつかったほうがえがきやすい 図形がある (むしろそのほうが多いとかんがえられ る). そのためのライブラリや方法もあわせて開発 している.

# 質疑・応答

受けた質問・意見を記録したメモをなくしてしま ったので再現することができない. しかし,3 件の うち 2 件は,指示されたとおりにプリント・ヘッドをう ごかすかわりに印刷コマンドないし印刷データに 適切な編集をほどこしてから印刷するほうがよい のではないか (とくに面としてあつかうのがよいの ではないか) という内容だったと記憶している. こ うすることで指示されたとおりに直接印刷するより 印刷可能性に関する制約をへらせるのではない かということである.

タートル 3D 印刷では印刷可能であるためにき びしい制約があり,それを解消もしくは軽減するこ とに質問・意見があつまったのだろう. 発表当日 はあいまいなこたえしかできなかったが,いまかん がえなおすと,複雑なしかけをいれることはタート ル・グラフィクスの直観性をそこなうようにおもう. 安定な印刷のためには上下のフィラメントがかさな る必要があり,必然的に面を形成する. しかし,そ れは本来,タートル・グラフィクスがめざすべきもの ではない. 面をあつかうにはむしろデカルト座標 のもとで部品をくみたててつくるほうが適してい て,それはタートル・グラフィクスをめざしているこ の研究とはべつものだとかんがえられる.

タートル 3D 印刷じたいを発展させるには,3D プリンタを改良して宙に印刷できるようにするべき だろう. 実際,宙に印刷できるプリンタも開発され ている.

# 参考文献

[Bro 63] Brown, S. A., Drayton, C. E., and Mittman, B., "A Description of the APT

9

Language", *Communications of the ACM*, Vol. 6, No. 11, pp. 649-658, 1963.

- [Kan 85] 金田 泰, "スーパー・コンピュータによる Prolog の高速実行", 第 26 回プログラミング・ シンポジウム報告集, pp. 47-56, 1985.
- [Kra 00] Kramer, T. R., Proctor, F. M., and Messina, E. "The NIST RS274NGC Interpreter - Version 3", NISTIR 6556, August 2000.
- [Pay 09] Paysan, B., ""Dragon Graphics", Forth, OpenGL and 3D-Turtle-Graphics", August 2009, http://bernd-paysan.de/dragongraphics-eng.pdf
- [Tip 10] Tipping, S., "Cheloniidae", December 2010, http://spencertipping.com/cheloniidae/src/ cheloniidae.pdf
- [Ver 14] Verhoeff, T., "3D Flying Pipe-Laying Turtle", Wolfram Demonstrations Project, http://demonstrations.wolfram.com/3DFlyingPip eLayingTurtle/